# Cheatography

# Funcionalidades - Novo PABX Cheat Sheet by [\[deleted\]](http://www.cheatography.com/deleted-19535/) via [cheatography.com/19535/cs/2538/](http://www.cheatography.com/deleted-19535/cheat-sheets/funcionalidades-novo-pabx)

### **Ligacao para ramal**

Disque o número do ramal desejado e aguarde atendimento.

# **Ligacao externa**

Disque 0 (zero) seguido do número desejado e aguarde atendi‐ mento.

# **Transferir uma ligacao**

Estando com uma ligação, tecle Flash e o número do ramal desejado.

Aguarde o tom de chamar ou ocupado e desligue, a ligação é transf‐ erida.

# **Cancelar a transferencia**

Estando com uma ligação, tecle Flash e o número do ramal desejado.

Aguarde o tom de chamar ou ocupado e tecle Flash novamente antes do atendimento.

# **Consulta alternada**

Estando com uma ligação, tecle Flash e o número do ramal desejado. Aguarde o atendimento do ramal

Para intercalar a ligação entre os ramais, sem transferir, basta teclar alternadamente Flash #8.

### **Rechamar ramal que nao atende ou esta ocupado**

Disque para o ramal desejado, se não atender ou estiver ocupado, tecle Flash #73 para marcar rechamada.Assim que o ramal estiver livre irá chamar seu ramal. Para cancelar basta teclar #534

# **Capturar ligacoes que tocam em outro ramal**

Se o ramal que esta tocando é do mesmo grupo de captura do seu ramal, tecle #62. Se o ramal que esta tocando não é do seu grupo de captura, tecle #56 + número do ramal que esta tocando.

# **Desviar suas chamadas para outro ramal atender**

Tecle #74 e o número do ramal desejado e # novamente. Para cancelar basta teclar #84.

# **Agenda central (discagem abreviada)**

Para discar um número da agenda central da empresa, tecle #1 + a posição da agenda (000 a 999) onde esta o número desejado, aguarde atendimento.

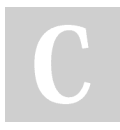

By **[deleted]** [cheatography.com/deleted-](http://www.cheatography.com/deleted-19535/)19535/

Published 11th September, 2014. Last updated 8th May, 2016. Page 1 of 1.

# **Programar Agenda Individual**

Retirar fone do gancho

#### Digitar #55

Escolher tecla onde será memorizado o número (1 a 0)

Digitar o número desejado colocando o zero

**Deslique** 

# **Utilizar Agenda Individual**

Retirar fone do gancho e teclar #69 + posição de tecla (1 a 9)

### **Trancar e destrancar o ramal**

Trancar = Retire do gancho e tecle #543 + senha de quatro dígitos

Destrancar= Retire do gancho e tecle #544 + senha de quatro dígitos.

a senha será definida pelo sistema e informada ao usuário do ramal.

# **Rediscar ultimo numero**

Teclar #59

### **Chamar ramal da telefonista**

Discar #9 UFU

Discar #8 Hospital do Câncer

### **Colocar Ligacao em espera**

Tecle Flash #533 e uma posição do teclado (0 a 9)

Ponha o fone no gancho

Para voltar na ligação, tecle #533 e a posição novamente

### **Reuniao por telefone (Conferencia)**

Estando com uma ligação externa ou interna tecle Flash e disque para o número desejado (se for externo tecle zero antes do número). Após atendimento tecle Flash #50 e será iniciada a conferência. Para cada participante que quiser incluir na conferência repita o processo, máximo de 3.

> Sponsored by **Readable.com** Measure your website readability! <https://readable.com>